Как зарегистрироваться на бесплатный дистанционный Цикл ПК (36 часов НМО) «Путеводитель по рациональной фармакотерапии: обоснование выбора»

## 1. Войдите в личный кабинет на сайте edu.rosminzdrav.ru

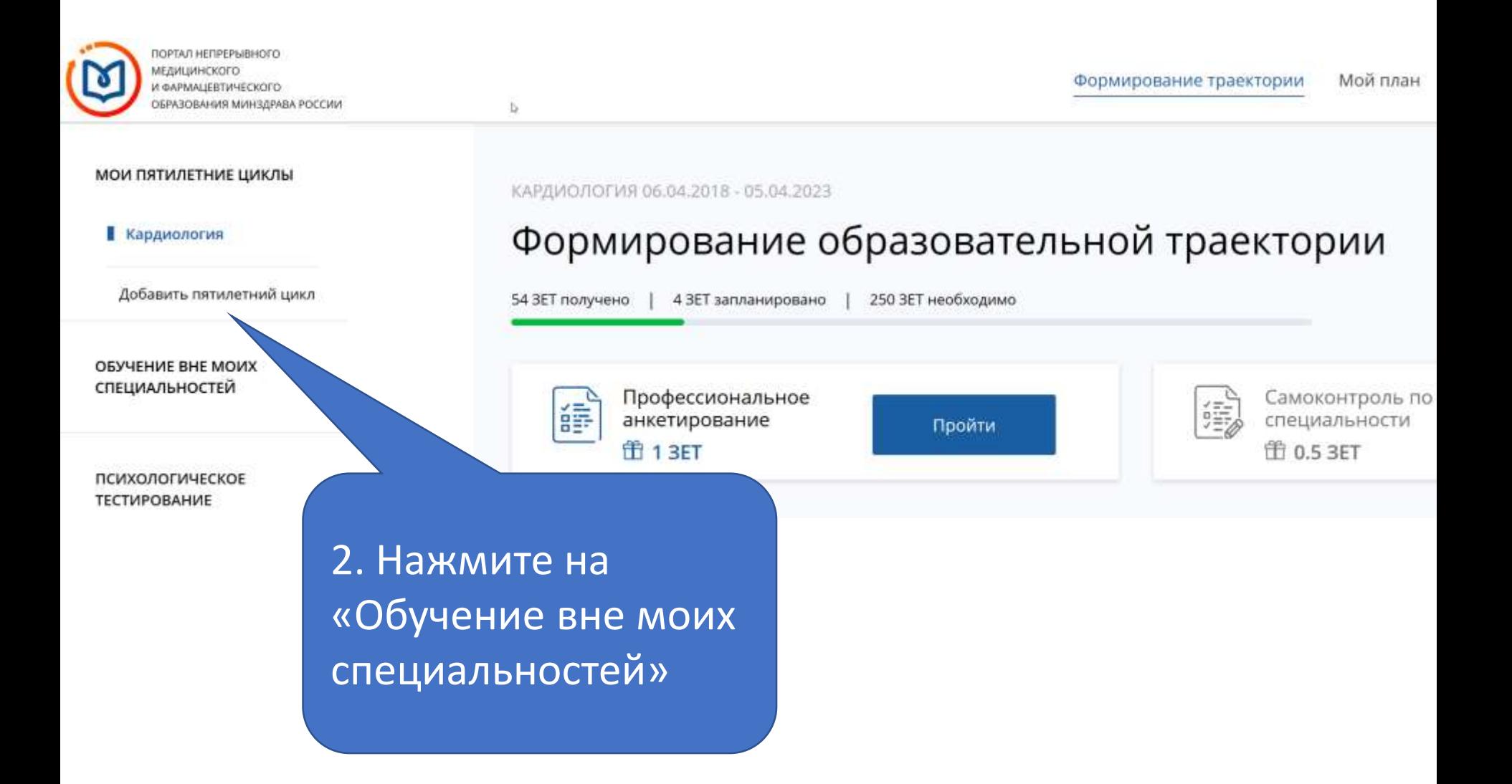

3. Нажмите на «Добавить элементы»

#### Мой план обучения вне моих специальностей

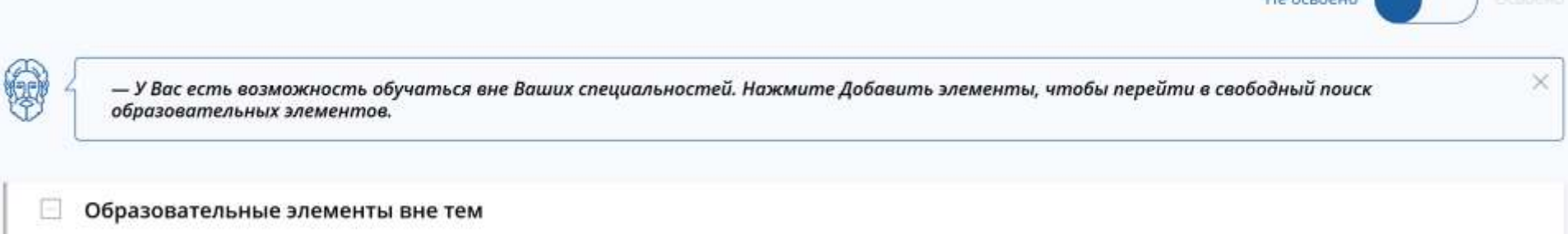

Добавить элементы

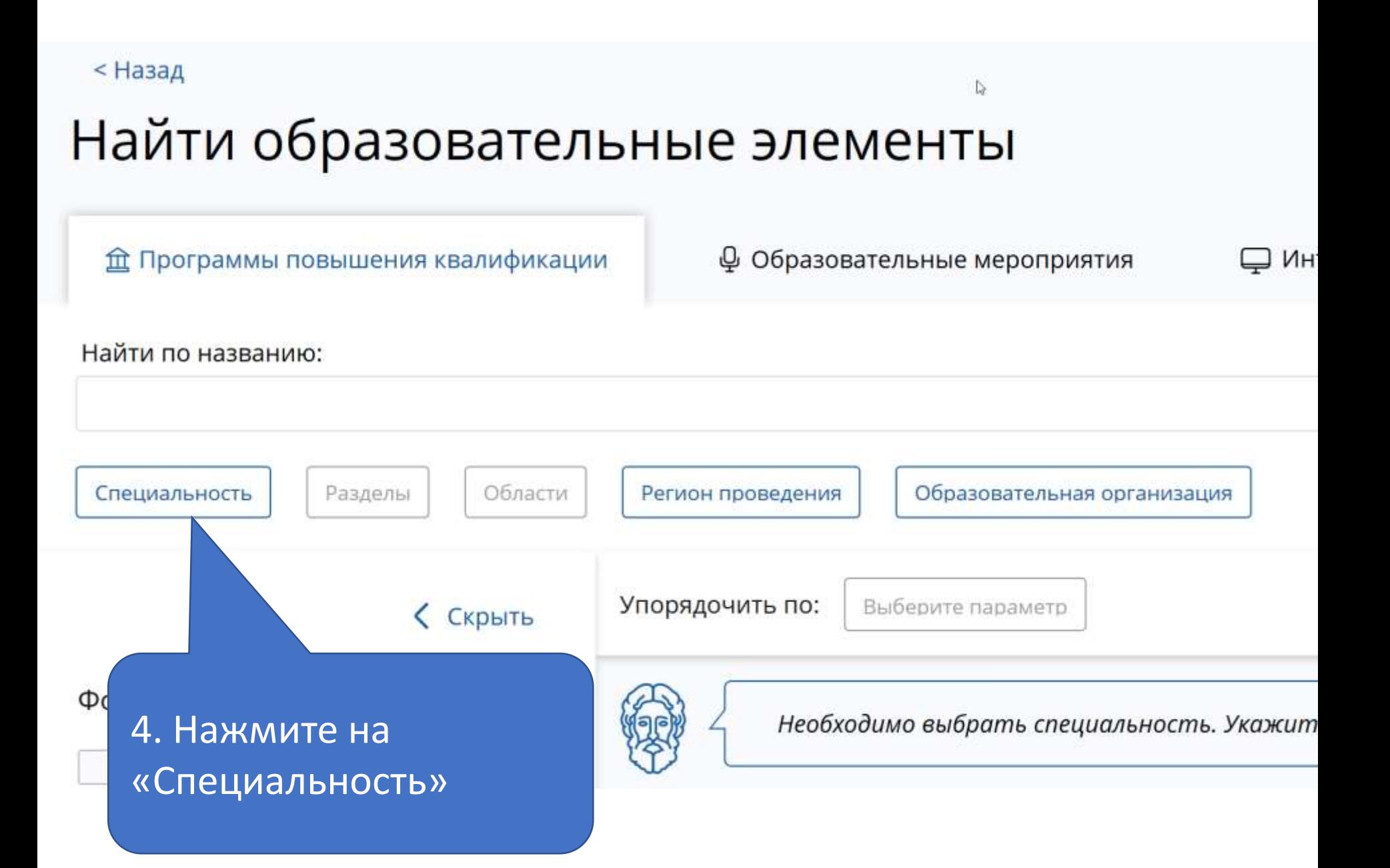

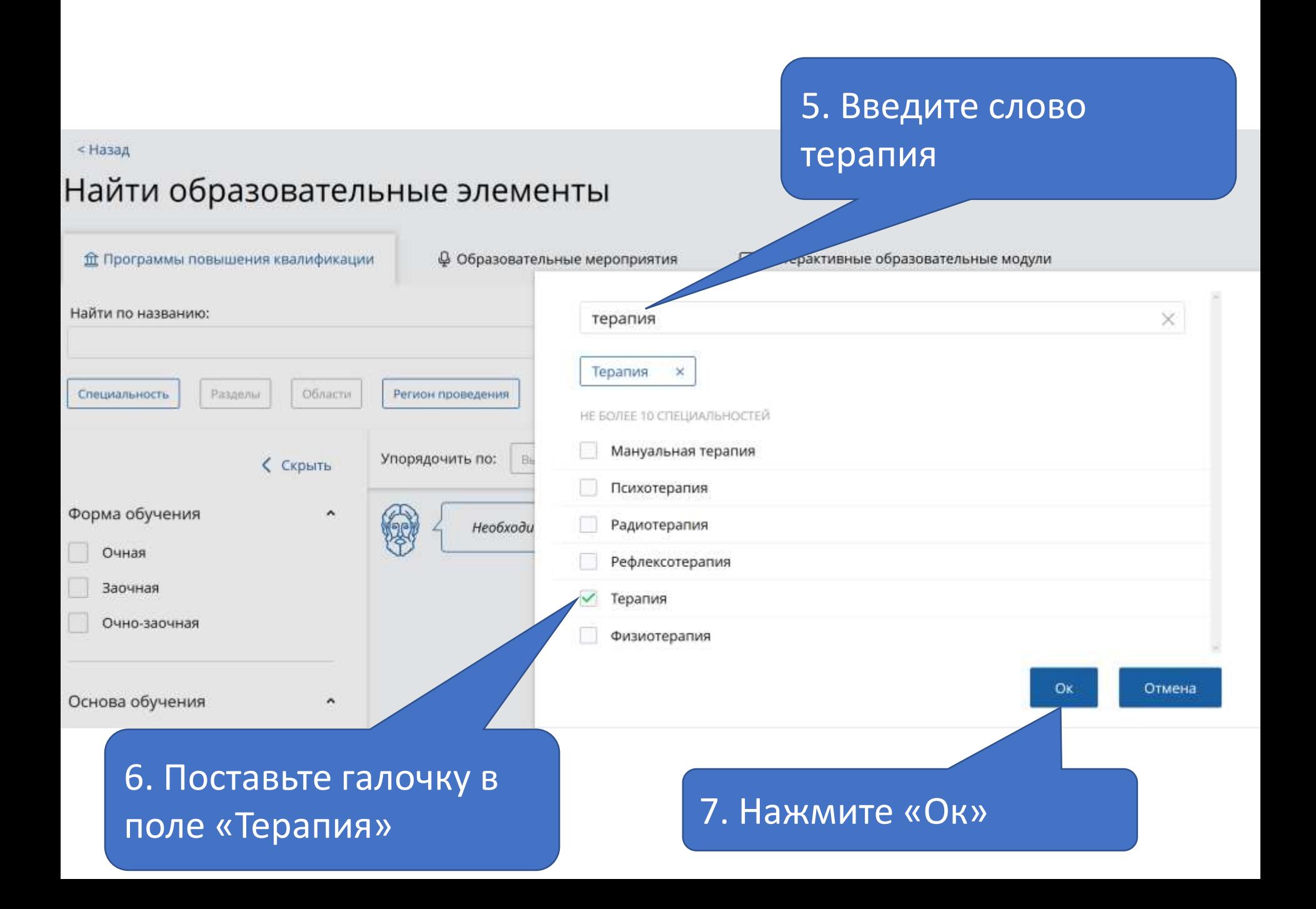

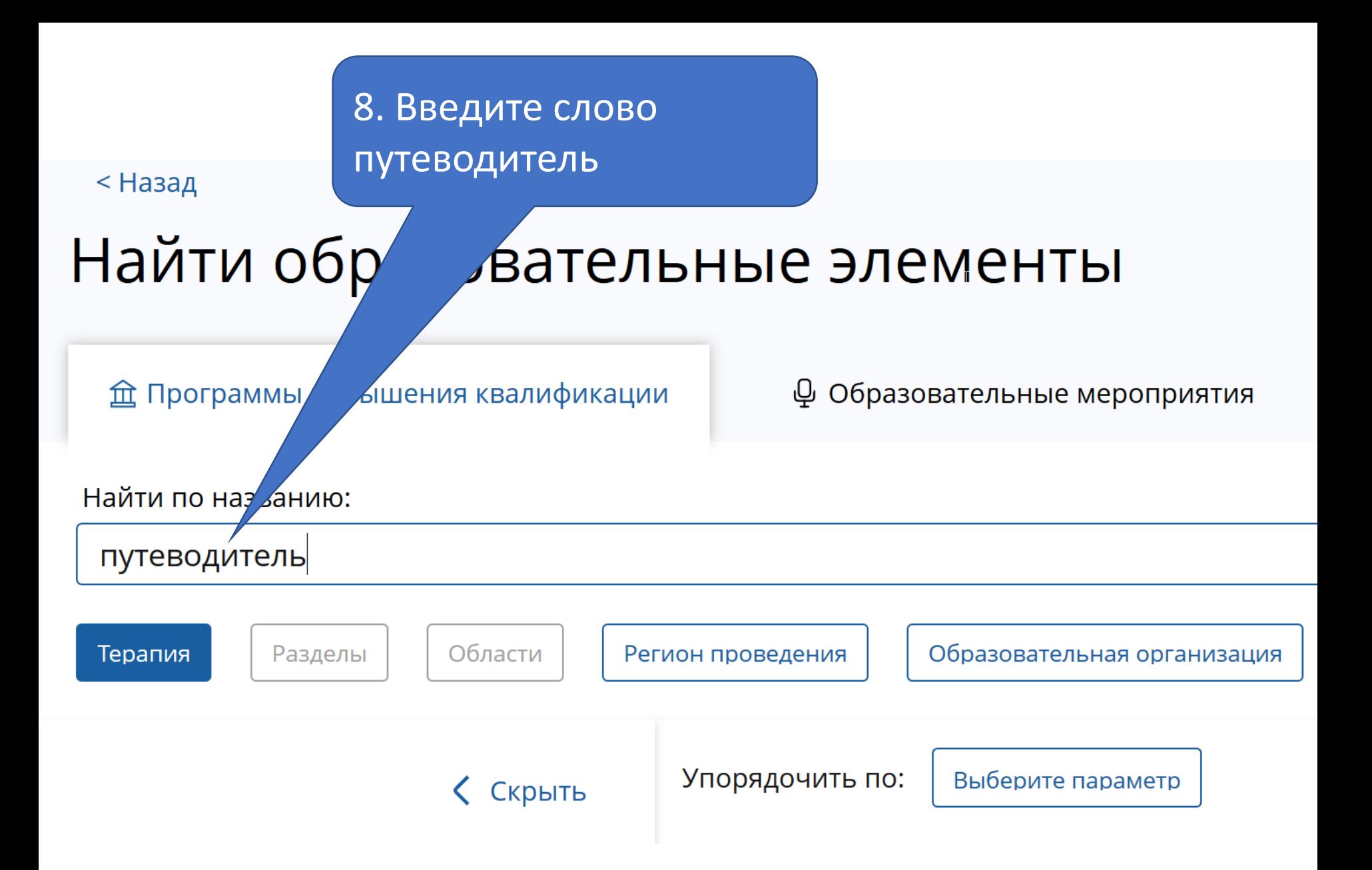

# 9. Нажмите на наименование цикла

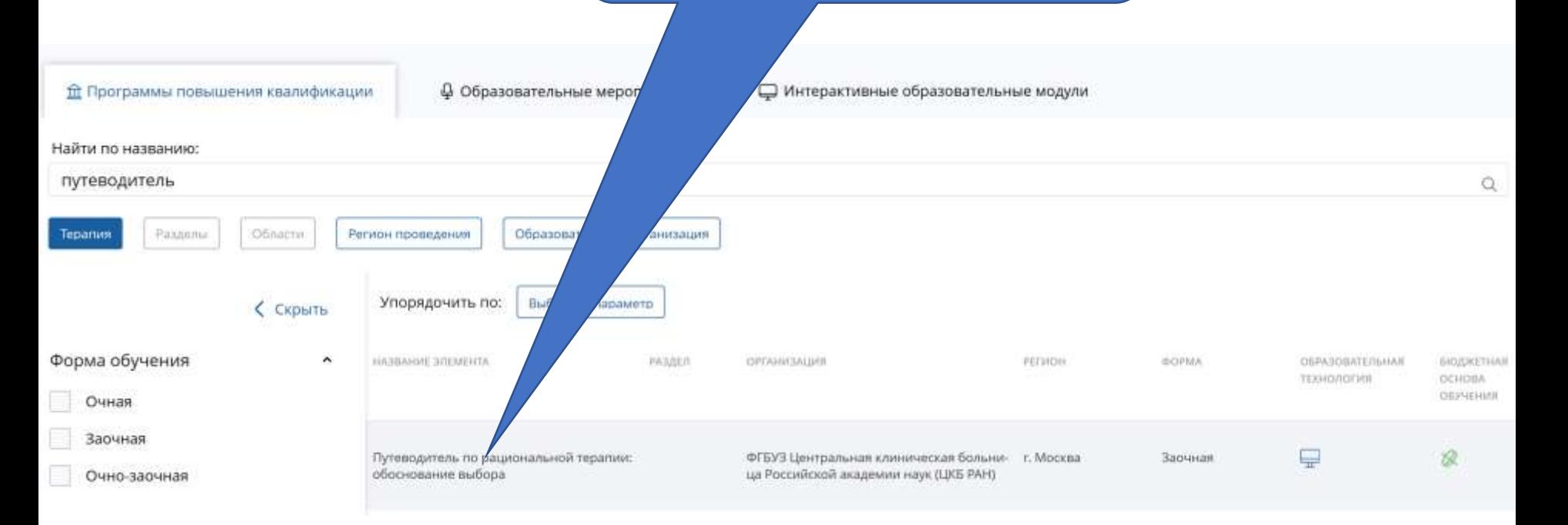

#### Вы увидите, что проходили цикл с таким же названием

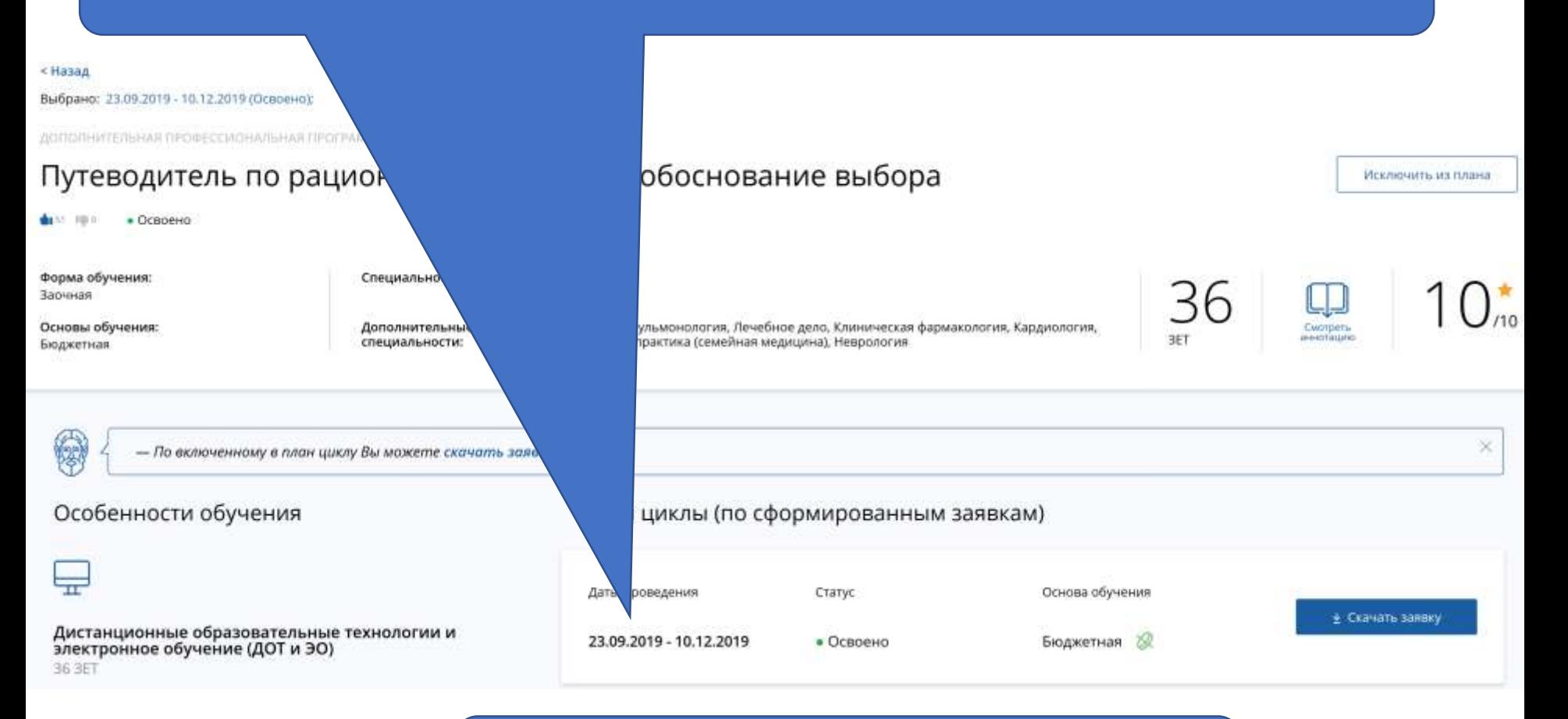

### 10. Прокрутите страницу ниже

#### Контактная информация

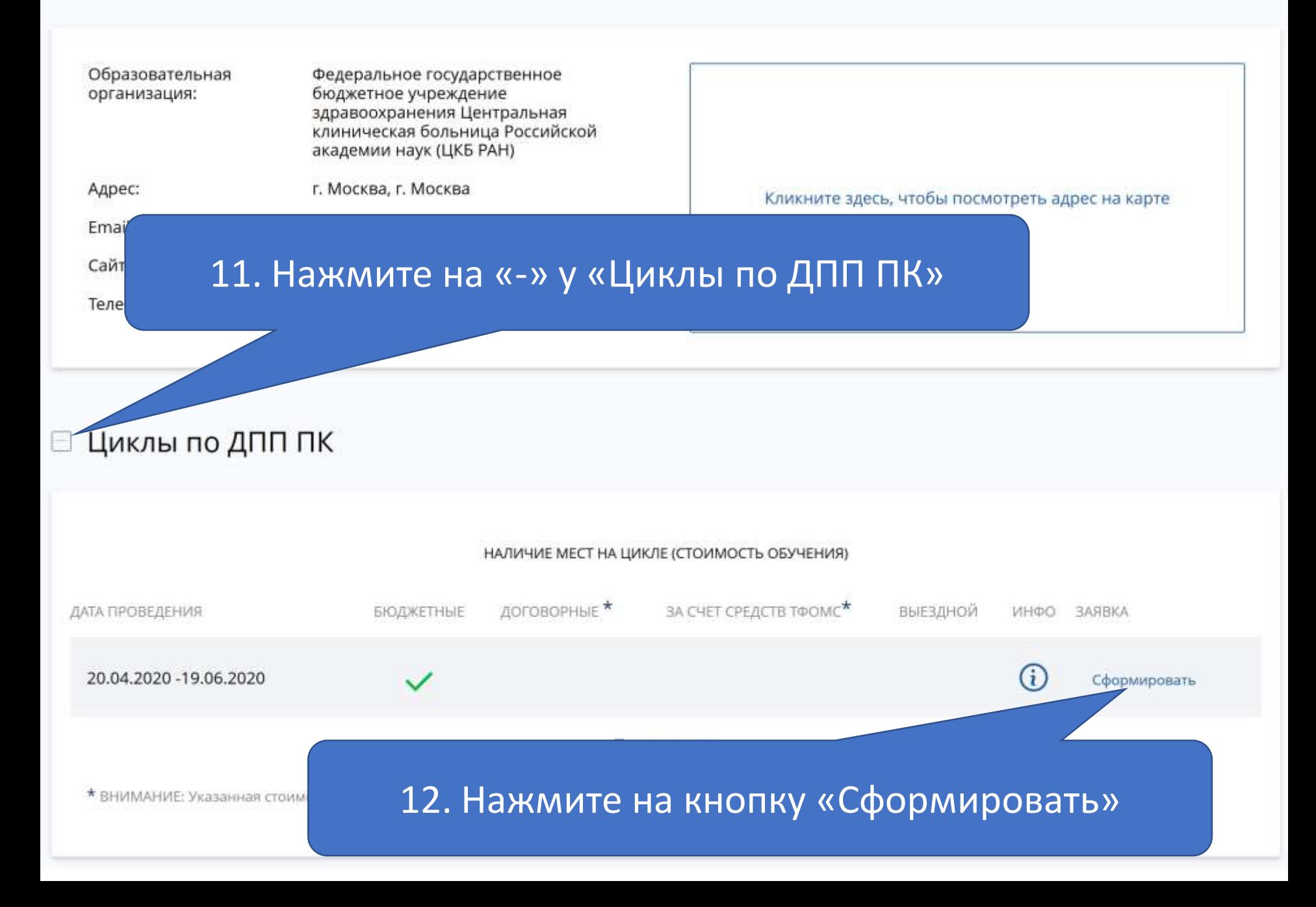

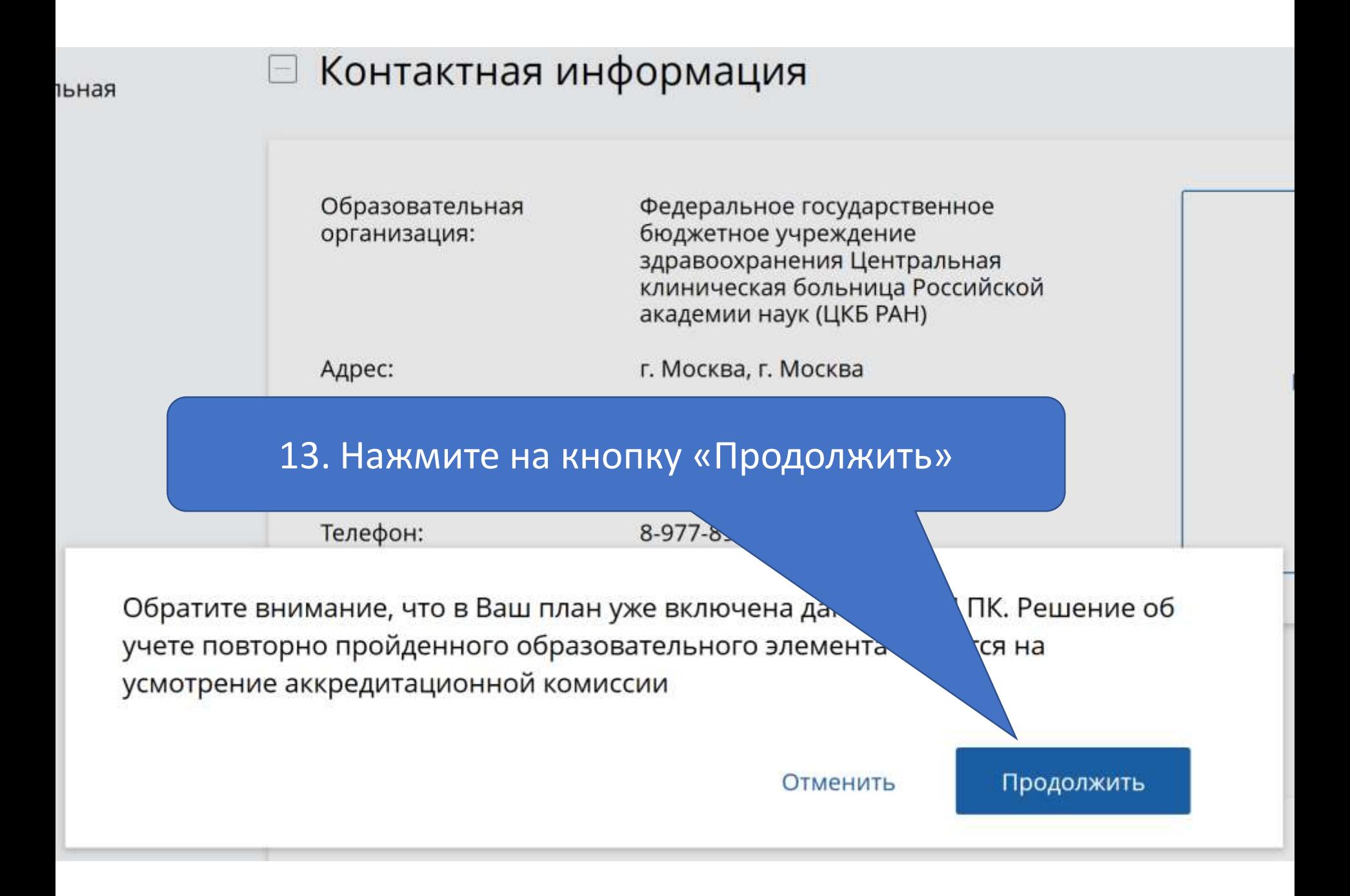

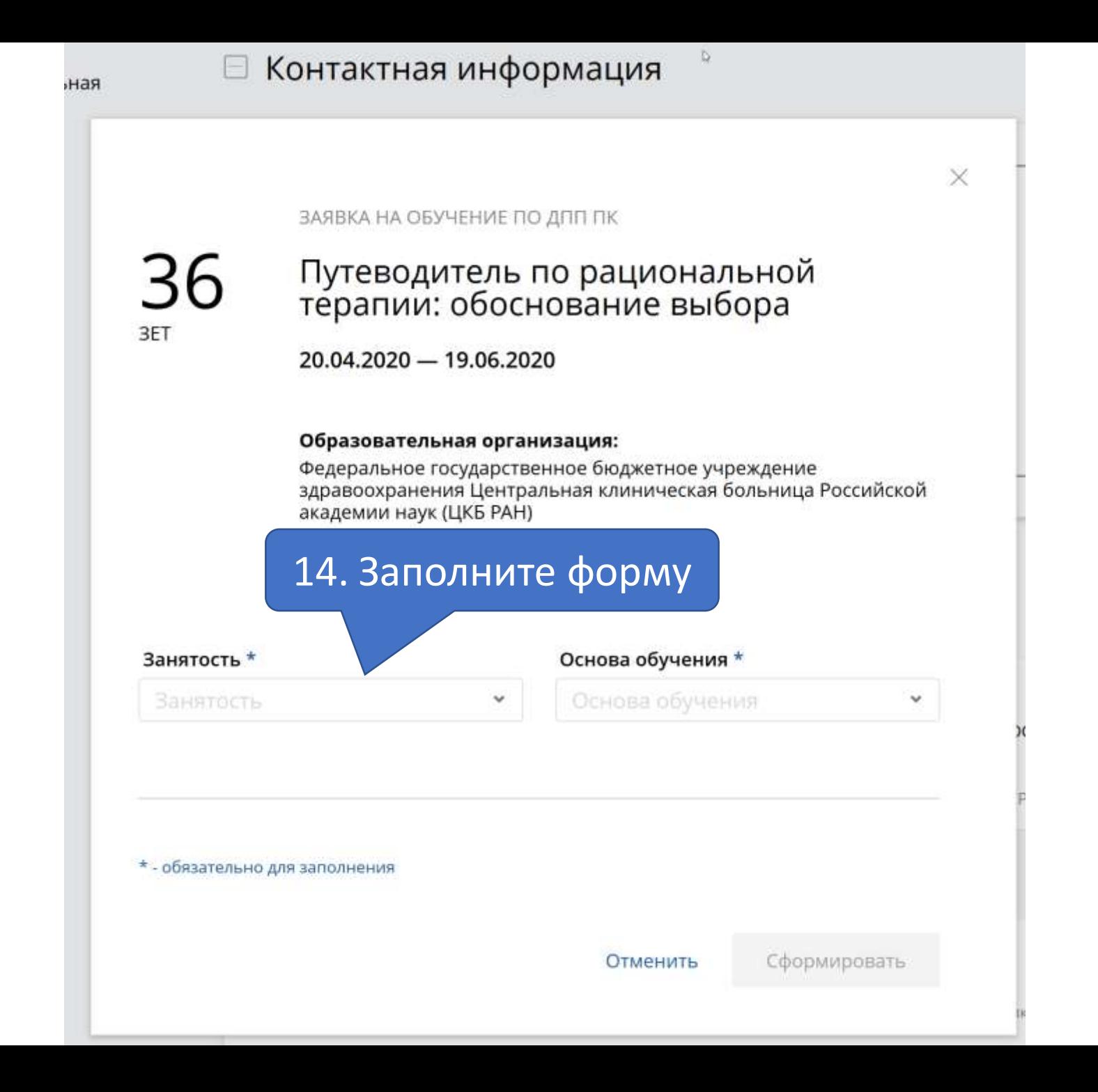

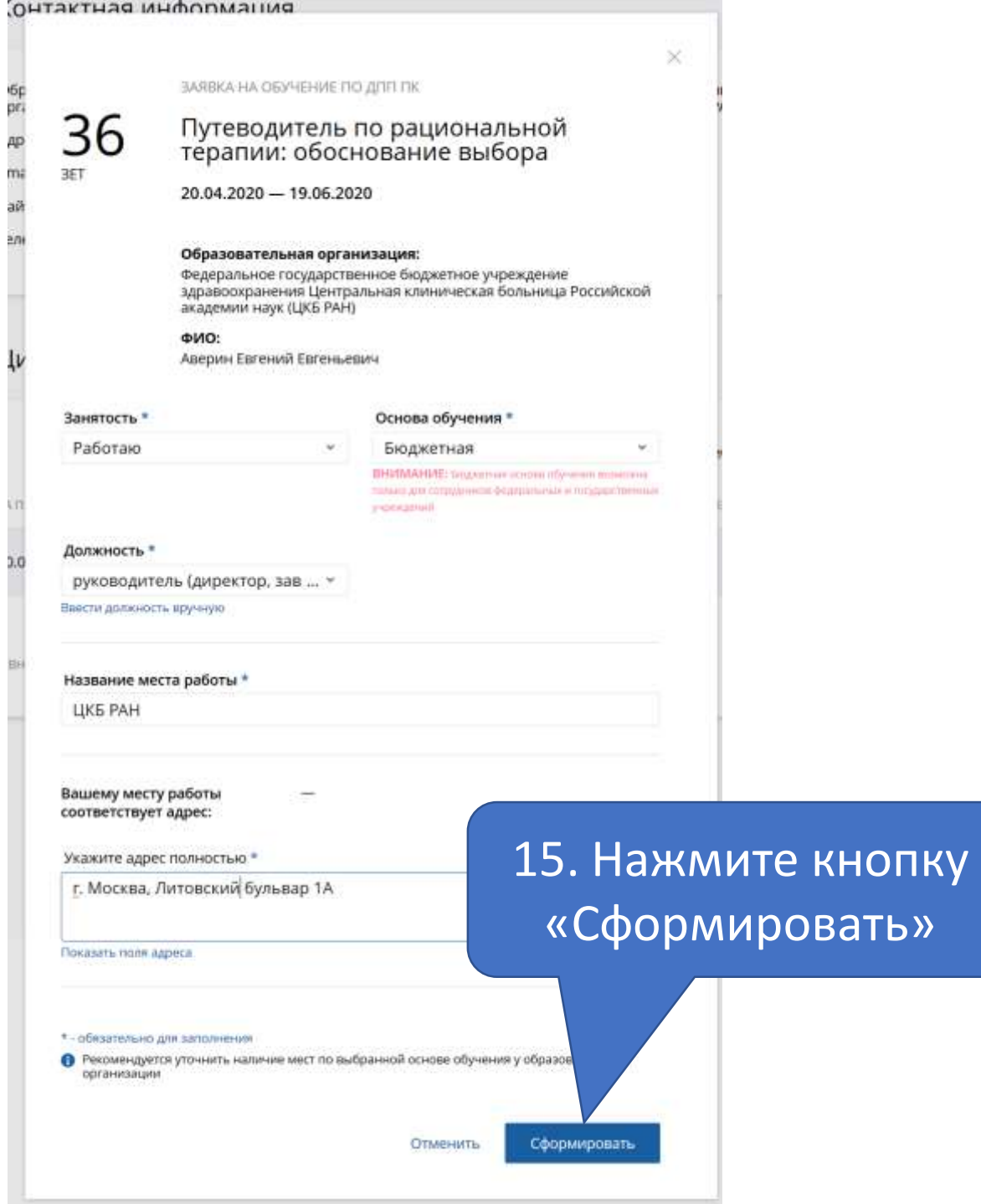

## Мои циклы (по сформированным заявкам)

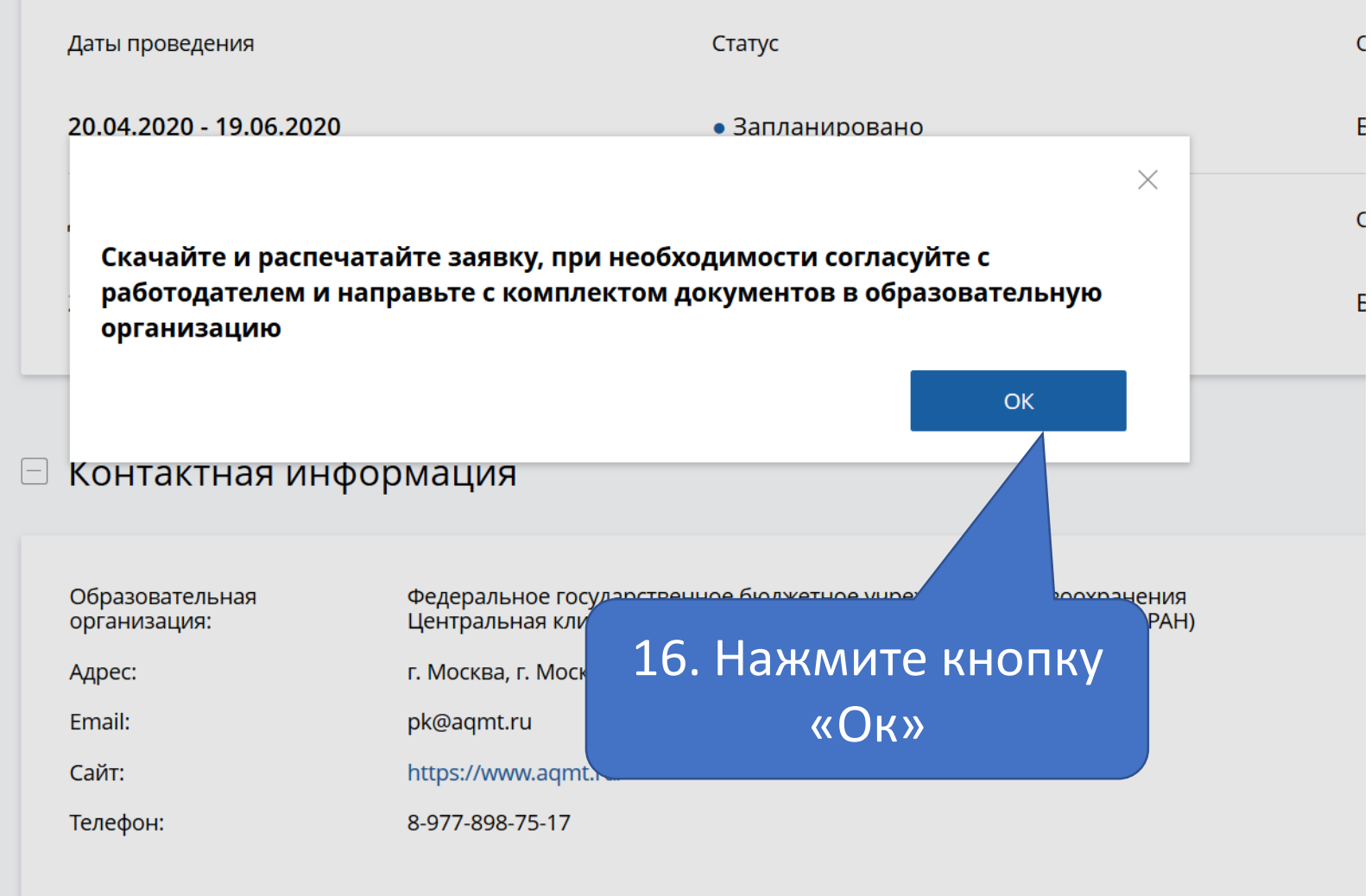

## Поздравляем! У Вас получилось оформить заявку на данный цикл. Он будет расширен и более разнообразен по сравнению с предыдущим!

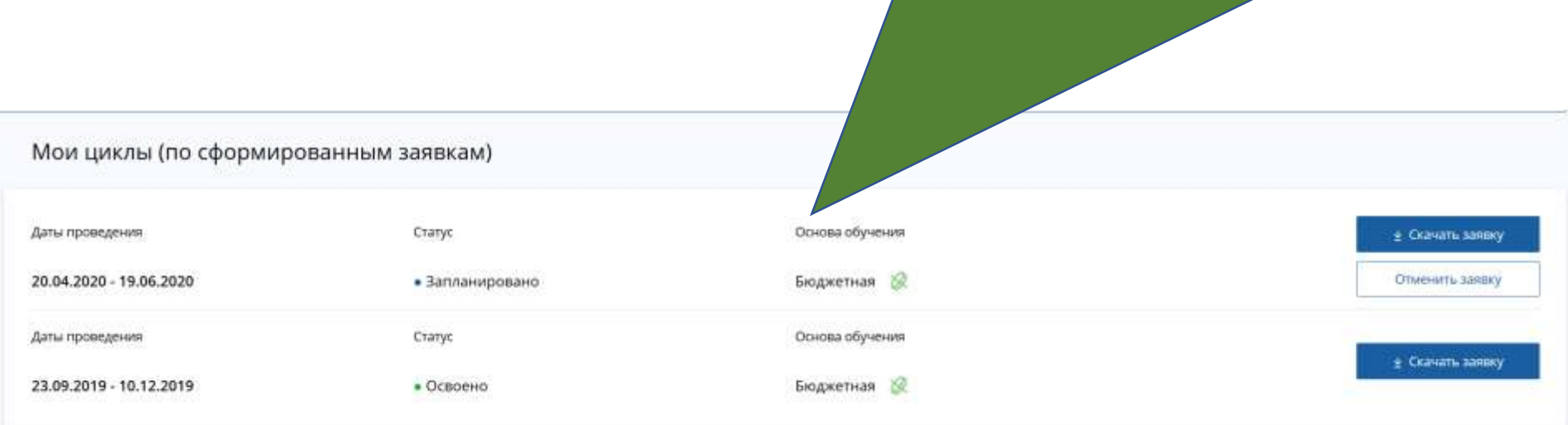

#### **В Контактная информация**

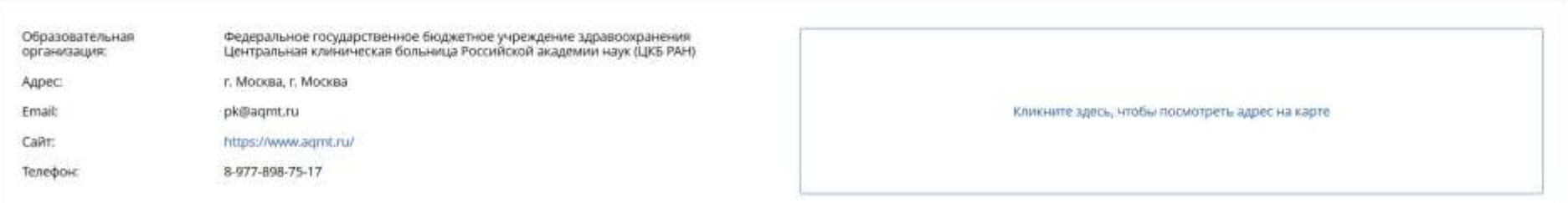